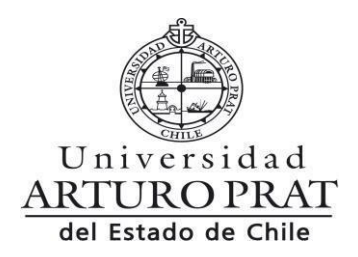

## **INSTRUCTIVO SOLICITUDES DE ESTUDIANTES**

Estimado (a) Estudiante, se informa que antes de iniciar su trámite en línea consulte por los plazos de presentación de solicitudes al correo [upra-stgo@unap.cl](mailto:upra-stgo@unap.cl) 

A continuación, se detalla las etapas del proceso para iniciar la solicitud:

- 1.- Debes ingresar a www.unap.cl
- 2.- Ingresar a Campus Unap
- 3.- Digitar Rut y Clave (si no tienes clave aquí mismo la puedes restaurar)
- 4.- Elegir Opción Solicitudes Académicas
- 5.- Elegir la opción Solicitudes de Estudiantes
- 7.- Seleccione Nueva Solicitud
- 8.- Ir al cuadro de la solicitud que debe realizar
- 9.- Iniciar Trámite y completar formulario
- 10.- Enviar solicitud y confirmar

Una vez iniciada su solicitud, debe realizarle seguimiento en línea ingresando nuevamente a la plataforma de solicitudes e ir al cuadro **Mis Solicitudes** y pinchar en flujo, si la solicitud está en su bandeja pendiente de pago, debe ingresar al portal de pago a realizar la gestión, para que su trámite siga avanzando a la siguiente etapa hasta que finalice, es importante que el o la estudiante no registre deuda vencida en nuestro sistema.